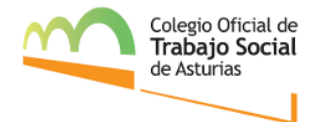

## **REGLAMENTO DE ACCESO A LAS ASAMBLEAS GENERALES VIRTUALES DEL COTSA**

Como en toda Asamblea General organizada por el COTSA, 15 días antes de su celebración, recibirá en su correo electrónico (el que nos consta en nuestra base de datos asignado a su número de colegiación, recuerde, es fundamental mantener los datos actualizados) un mensaje con la convocatoria de reunión. En el constará la fecha, la hora, el espacio de celebración de la reunión y el orden del día que seguirá la misma.

En este caso, el espacio que utilizaremos para realizar la Asamblea General será la plataforma de videollamadas **Google Meet.** Esta herramienta es similar al Skype. No quiere ningún tipo de alta en su web y, por supuesto, es gratuita. Aunque sí que requiere que a la hora de hacer la conexión tengas una cuenta de Google activa. Aquí puedes descargar el manual que hemos preparado para que no tengas ninguna duda sobre su funcionamiento:

## **[INSTRUCCIONES DE ACCESO A LA PLATAFORMA GOOGLE MEET](http://www.cgtrabajosocial.es/app/webroot/files/asturias/files/Instrucciones%20uso%20Google%20Meet.pdf)**

Tras esta pequeña introducción, vamos a detallar los pasos que seguiremos para que puedas acudir a la Asamblea General Virtual del COTSA.

El día previo a la realización de la Asamblea, recibirá en su correo electrónico de colegiada/o en **enlace de acceso** a la plataforma. Es personal e intransferible. En este mismo correo, se indicará la hora a la que se podrá acceder a la plataforma y la hora de inicio de la Asamblea. Además, adjuntaremos de nuevo las instrucciones de acceso a la misma. Seremos muy respetuosas con el horario para no demorar ni el inicio ni el fin de la Asamblea. **1**

Si es la primera vez que accedes a esta plataforma, te sugerimos que accedas a la misma en el primer momento en el que esta se abra. De esta forma, podremos hacer todas las comprobaciones que considere, por ejemplo, pruebas de sonido y de cámara, por si quieres intervenir durante la Asamblea.

Una vez haya accedido a la plataforma y hayamos realizado las comprobaciones de sonido, la persona que coordine la reunión **cerrará todos los micrófonos** para que no haya distorsiones durante la presentación. **2**

Además, **en el caso de que no se haya identificado correctamente** indicando su nombre y apellidos, la persona que coordine la reunión, a través del chat, le solicitará que se identifique. Si no lo hace, no se tendrá en cuenta su participación en la Asamblea.

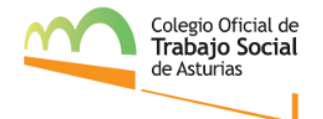

Como comentábamos, es fundamental que mantenga cerrado su micrófono durante la sesión**. Para realizar una pregunta**, tendrá que solicitarlo a través del Chat y la organización le dará paso. En este momento, podrá abrir su micrófono, formular la consulta y cerrará de nuevo el mismo. Incluso, si le es más cómodo, podrá plantear su duda a través del chat directamente.

Para realizar las **votaciones**, la persona que organice la sesión preguntará por los votos negativos o abstenciones. En este momento, la persona que esté en contra o quiera abstenerse, tendrá que comunicarlo a través del chat para que la Secretaría del COTSA o la persona designada para tomar el acta, pueda recoger su voto en el mismo. **3**

No se tendrá en cuenta ningún otro voto comunicado por otro medio.

Si no está debidamente identificada la persona colegiada en la plataforma, su voto tampoco será tenido en cuenta.

Según establecen nuestros Estatutos en el Título III De los Órganos de Gobierno del Colegio, Capítulo I. Asamblea General, Artículo 32, apartado 5 "Todas las personas colegiadas tienen el derecho de asistir con voz y voto a las Asambleas Generales que se celebren, admitiéndose la representación y el voto por delegación, mediante autorización escrita y para cada Asamblea, debiendo necesariamente recaer dicha delegación en otra persona colegiada. Sólo serán válidas las representaciones entregadas a la/el Secretaria/o antes de dar comienzo la Asamblea". **4**

En definitiva, para **delegar un voto** durante la Asamblea General Virtual, tendrá que enviar el modelo que le habremos facilitado en la convocatoria de la Asamblea, al correo de [asturias@cgtrabajosocial.es](mailto:asturias@cgtrabajosocial.es) antes de la fecha indicada. Si no está debidamente firmado, tampoco se tendrá en cuenta la participación en la Asamblea.